### **Mobile Banking User Setup Guide**

Sign on our websit[e www.PeoplesCommunityBank.com](http://www.peoplescommunitybank.com/)

Click on the green Log On button on the left column.

Enter your Netteller ID or POP ID and submit.

Enter your PIN or POP Password.

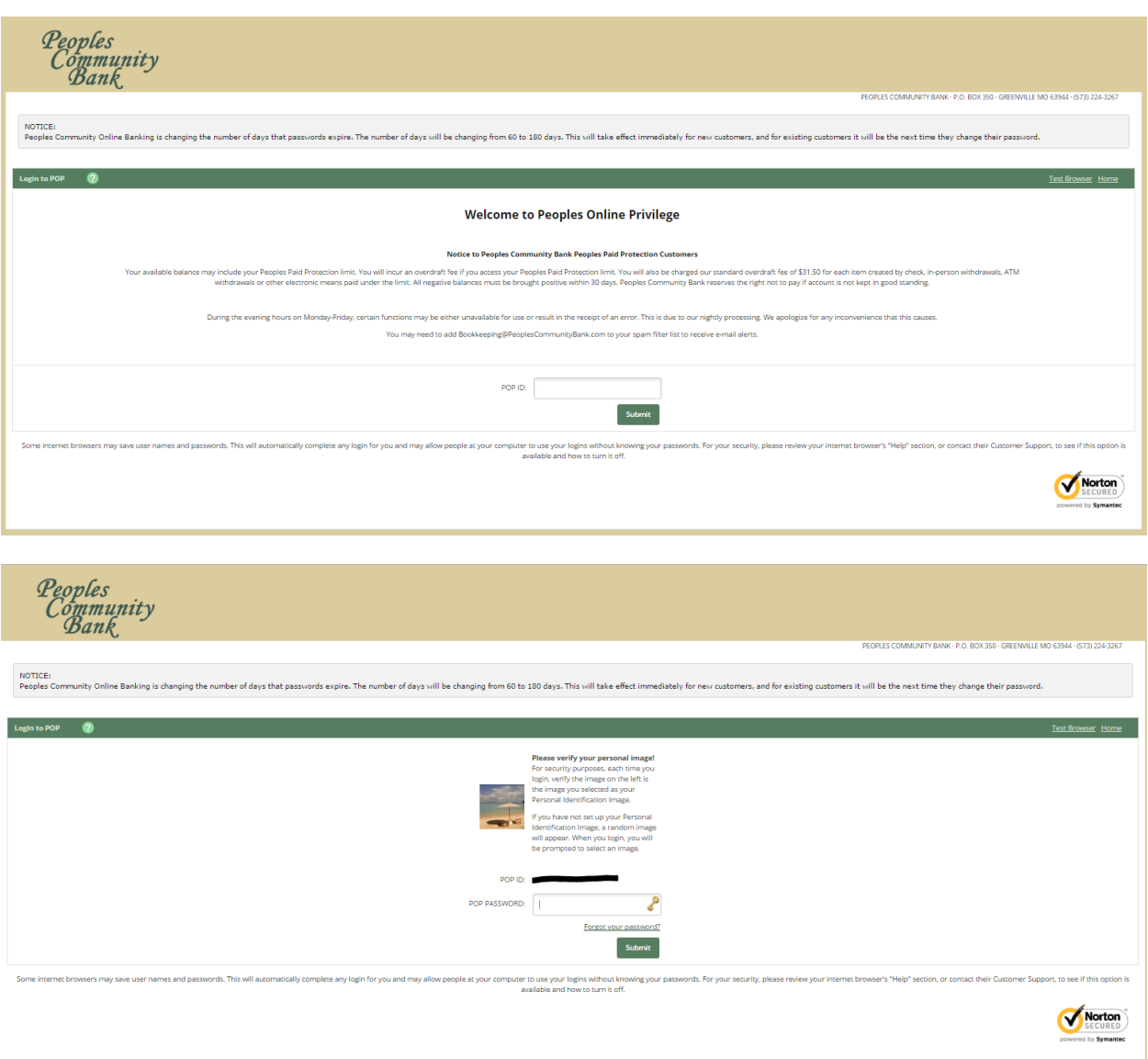

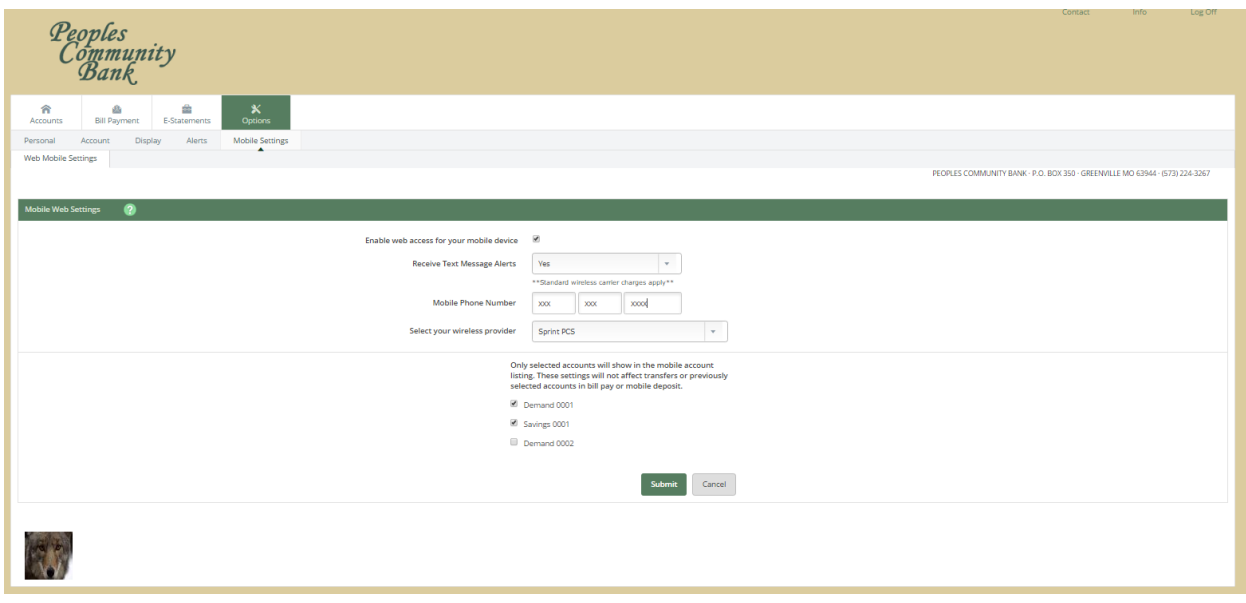

Select Options > Mobile Settings > Web Mobile Banking

Enable web access for your mobile device by check marking the box provided.

Next choose Yes or No to receive text message alerts.

Next, enter your mobile phone number.

Next select your wireless provider.

Next select the accounts you wish to access from your mobile device and then click Submit.

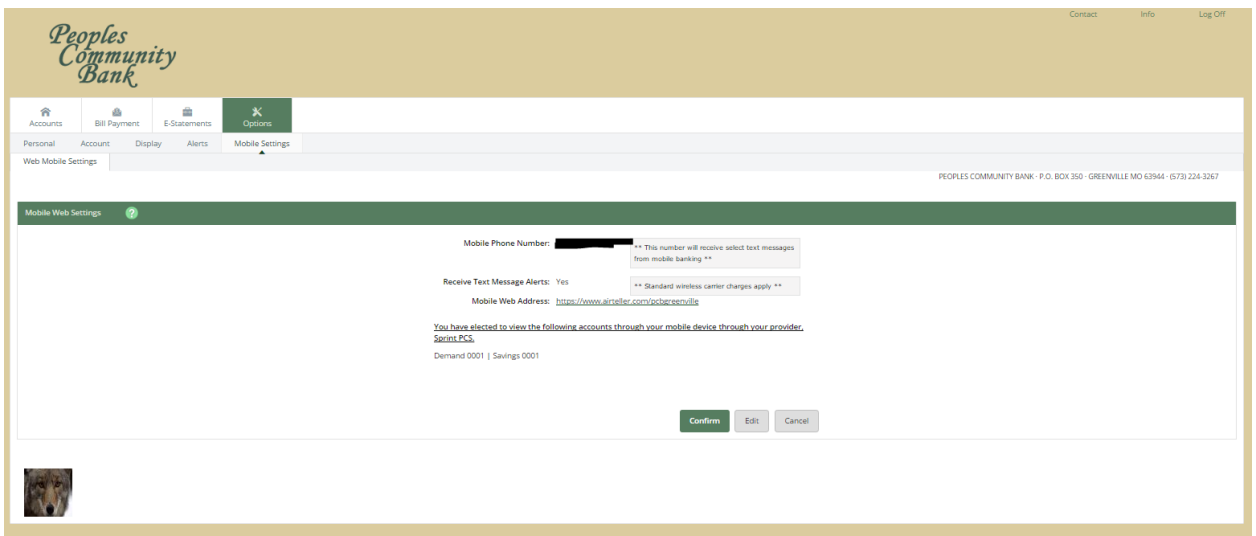

Review the information and check the box under the Terms and Agreement. If the information is not correct you may click Edit, but if correct click the Confirm button.

You will see an information message that a confirmation text message has been sent to your mobile device (xxx) xxx-xxxx and the settings have been successfully saved.

Log off our Peoples Community Bank website.

Next, on your mobile device find and install our Peoples Community Mobile Banking App through your

App store. The App icon will look like this  $\frac{\mathscr{P}_{\text{CB}}}{\mathscr{P}_{\text{CB}}}$ 

Sign into our Peoples Community Mobile Banking App with your Netteller ID or POP ID and then enter your password.

Confirm and Accept to the Terms and Conditions Agreement.

Next, you will see a Help screen.

Finally, you may press on the Home or Menu button on the top left corner of the display and you have completed the setup process.

Great Job!!!

# **Frequently Asked Questions**

## **Mobile Web**

#### **Q. What type of phone must I have to use mobile banking?**

**A.** The JHA mobile solution is phone device agnostic. It works with any web-enabled mobile phone device whose network allows secure SSL traffic.

#### **Q. What functions can I perform from my mobile device?**

**A.** Provided that your financial institution has given you access, you can:

- ! View transaction history
- ! View account balances
- ! Transfer funds between accounts
- ! Pay bills to existing payees
- ! View locations/ATMs
- ! View alerts

#### **Q. How do I know if my transfer or bill payment was entered successfully?**

**A.** If you selected to receive text alerts, each time you make a transfer or bill payment a confirmation Text Message is sent to your mobile device. If you do not receive a confirmation text message, double check to make sure the transaction went through via traditional NetTeller.

#### **Q. What if I no longer want to be a mobile user?**

**A.** Log in to your financial institution's online banking site and select Options > Mobile Settings. Then deselect Activate Mobile Banking Access and click Agree.

#### **Q. What happens if I lose my mobile device?**

**A.** Since your account data is not stored on your mobile device, your information cannot be stolen. When you replace your device, simply edit your Mobile Settings in NetTeller and make any changes to the Wireless Provider and/or Phone Number.

#### **Q. Why can't I add a new Bill Payment payee?**

**A.** Bill Payment functionality is limited to sending payments to already established payees. To add a new payee, log in to the online banking site, select Bill Payment, and add a new payee. You can then submit payments to that payee via your mobile device.

#### **Q. What happens if I lose communication/signal during a transaction?**

**A.** When you complete a transaction from your mobile device (bill payment, funds transfer, etc.) you receive a text message as confirmation that the transaction was successful. If you do not receive this message l, or you did not select text alerts during enrollment, check your accounts and re-submit any transactions that did not process.

#### **Q. What do I need to do if I get a new phone?**

**A.** If you simply get a new phone but keep the same phone number and provider, no changes on your part are necessary. If you switch providers and/or phone numbers, log in to traditional NetTeller and

update your information on the Options > Mobile Settings page. You will not receive text messages regarding Mobile Banking transactions if your phone number and carrier are not correct.

#### **Q. Can I use any mobile device to access my accounts?**

**A.** Yes. You can access your accounts via any mobile device that is web-enabled and allows secure SSL traffic. The only difference is that text messages are sent to the phone number entered when enrolling for mobile banking, not necessarily the device from which you perform a transaction.

#### **Q. How do I delete a bill payment that I set up through my mobile device?**

**A.** You must log in to traditional NetTeller ID and delete the payment from the main menu of the Bill Pay module.

#### Q. When I try to enter an amount for a bill payment or transfer, I can't enter any numbers, only **letters. Why?**

**A.** Check your phone's settings to make sure you don't have alpha-only enabled on the keypad.

#### **Q. What if I can't get my mobile device to work with** *go***Dough Mobile Banking?**

**A.** To use mobile banking, your phone must meet the following minimum requirements:

1. Your mobile device must be web enabled.

2. Your mobile network must allow secure SSL traffic. You may need to contact your mobile provider to determine this.